**การพัฒนาระบบฐานข้อมูลเพื่อรองรับสถานการณ์ฉุกเฉิน กรณีสารเคมีรั่วไหลด้วยโปรแกรม**

**ALOHA, MARPLOT, Google Earth และ Microsoft Excel Development of Information Management System for Chemica Incident Preparedness and Response Application on ALOHA, MARPLOT, Google Earth and Microsoft Excel**

**ชรินทร์ เย็นใจ\* วันเพ็ญ วิโรจนกูฏ\*\***

**\*วิทยาลัยการสาธารณสุขสิรินธร จังหวัดชลบุรี \*\*คณะวิศวกรรมศาสตร์ มหาวิทยาลัยขอนแก่น Charin Yenjai\* Wanpen Wirojanakud\*\* \*Sirindhorn College of Public Health Chonburi \*\*Department of Environmental Engineering, Faculty of Engineering, KhonKaen University**

# **บทคัดย่อ**

 การศึกษาครั้งนี้เป็นการจัดการระบบฐานข้อมูลเพื่อรองรับสถานการณ์สารเคมีรั่วไหล ด้วยโปรแกรมคอมพิวเตอร์สำเร็จรูป ALOHA (Areal Locations of Hazardous Atmospheres) และMARPLOT (Mapping Applicationfor Response Planningand Operational Tasks) โดยจ�ำลองสถานการณ์การรั่วไหลของเบนซีน (Benzene) และสไตรีน (Styrene) จากโรงงาน ปิโตรเคมี จำนวน $\widehat{\mathfrak{a}},$ 728 สถานการณ์ แสดงผลบนแผนที่ดาวเทียมจากโปรแกรม Google Earth ในรูปของพื้นที่การแพร่กระจายของสารเคมีและความเข้มข้นของสารเคมีในแต่ละจุด นอกจากนี้แล้ว ระบบฐานข้อมูลยังประกอบด้วยข้อมูลความปลอดภัยด้านเคมีภัณฑ์(MSDS) ข้อมูลผู้เชี่ยวชาญ เกี่ยวกับสารเคมีและข้อมูลหน่วยงานที่ต้องรายงานเมื่อเกิดสถานการณ์ฉุกเฉินจากสารเคมีรั่วไหล ข้อมูลทั้งหมดจะถูกจัดเตรียมเก็บไว้อย่างเป็นระบบทั้งในแบบไฟล์รูปภาพ และไฟล์เอกสาร พร้อม ที่จะเรียกใช้เพื่อเป็นข้อมูลตอบโต้สถานการณ์ฉุกเฉินจากสารเคมีรั่วไหลผ่านโปรแกรม Microsoft Excel ได้อย่างรวดเร็วด้วยค�ำสั่ง DataFilter โดยเลือกสถานการณ์การรั่วไหลที่ใกล้เคียงกับความ เป็นจริงมากที่สุดจากดัชนีช่วยค้นหาที่จัดท�ำไว้ได้แก่ ชื่อสารเคมีที่รั่วไหล ปริมาณการรั่วไหล ทิศทาง ลมอุณหภูมิเมฆ และความชื้น ในขณะที่เกิดการรั่วไหลของสารเคมี

ึการทดลองใช้ระบบการจัดการฐานข้อมูลนี้ ในกลุ่มเจ้าหน้าที่ความปลอดภัยในการทำงาน จำนวน 30 คน โดยกำหนดโจทย์ให้ค้นหาข้อมูลที่จำเป็นทั้งหมดที่เตรียมไว้ในการตอบโต้สถานการณ์ ฉุกเฉินจากสารเคมีรั่วไหล พบว่า ใช้เวลาเฉลี่ยสำหรับการจำลองสถานการณ์สารเคมีรั่วไหลเพียง 2.44 นาที(สูงสุด 3.20 ตำ สุด 1.10) และมีความพึงพอใจโดยรวม 4.81 คะแนน จากคะแนนเต็ม 5 คะแนน **.** 

#### **Abstract**

 The study aimed to develop an integrated, information-management system for chemical incident-preparedness and response using the Aerial Locations of Hazardous Atmospheres program (ALOHA) and the Mapping Application for Response Planning and Operational Tasks (MARPLOT). An integrated program was used to run 1,728 simulations of the leakage of benzene and styrene from a petrochemical plant. The display mode on Google Earth Map for preparedness and response showed the area in which the chemical had spread and had been concentrated. Moreover, the database-management system consisted of a Material Safety Data Sheet (MSDS), opinions from chemical experts, and data from the agencies. All the above data was collected systematically and was ready for a rapid recall via the Microsoft Excel program using the data filter menu. The program was applied to an index, including the chemical name, leakage volume, wind direction, temperature, cloud cover and humidity, which allowed a search of the proper scenario by using the actual chemical leakage conditions according to the index. Any selected scenario could therefore be rapidly linked to the provided database.

 The management information system was tested for the simulation of a chemical leakage- incident by 30 professional safety officers. It was found that the average time used was 2.44 minutes (Max. 3.20; Min. 1.10). The average score of overall satisfaction deduced from

**Keywords :** Chemical Incident Management, Emergency Response, Chemical Leakage

### **บทน�ำ**

 อุบัติการณ์ของสารเคมีรั่วไหลพบได้บ่อย ในประเทศไทย จากข้อมูลของกรมควบคุมมลพิษ ระหว่างปีพ.ศ.2543-2547 พบมีผู้บาดเจ็บจากกรณี สารเคมีรั่วไหล จ�ำนวน 910 ราย เสียชีวิต 75 ราย ทรัพย์สินเสียหาย 1,467 ล้านบาท $^1$ และในระหว่าง ปี2543 – 2554 พบว่าอุบัติการณ์ของสารเคมีรั่ว ไหลเฉลี่ยต่อปี30.83 ครั้ง เสียชีวิต 8.5 คน บาดเจ็บ  $891$  คน และทรัพย์สินเสียหาย 229.57 ล้านบาท $^2$ การควบคุมสถานการณ์กรณีเกิดการรั่วไหลของ สารเคมีให้มีประสิทธิภาพขึ้นกับการเตรียมการ และการบริหารจัดการ3ขณะเกิดเหตุ ข้อมูลข่าวสาร และการสื่อสารจะมีส่วนส�ำคัญอย่างยิ่งในการจัดการ ตอบโต้เหตุฉุกเฉิน ยิ่งไปกว่านั้นพื้นที่การแพร่กระจาย ของสารเคมีเป็นข้อมูลที่ส�ำคัญที่สุดที่ผู้มีหน้าที่ ตอบโต้สถานการณ์จะต้องทราบ $^3$ 

 ในประเทศไทย การพัฒนาอุตสาหกรรม ในพื้นที่ภาคตะวันออกเป็นพื้นที่เสี่ยงต่อการเกิดการ รั่วไหลของสารเคมีเนื่องจากเป็นเขตอุตสาหกรรม ปิโตรเคมี มีการใช้สารเคมีที่หลากหลายใน กระบวนการผลิต รวมทั้งสารเคมีที่เป็นผลิตภัณฑ์ จากข้อมูลของส�ำนักงานอุตสาหกรรมจังหวัดระยอง พ.ศ. 2552 มีปริมาณของสาร Styrene และ Benzene ในจังหวัดระยองสูงถึง 89,000 และ  $6,000$  ตัน ตามลำดับ $^4$  ซึ่งมีโอกาสสูงที่จะรั่วไหล สู่ชุมชนที่อยู่โดยรอบถังเก็บกัก ท�ำให้คนงาน รวมถึง คนในชุมชนรอบๆ โรงงาน มีความเสี่ยงต่อการสัมผัส สารเคมีเหล่านี้

 ในการจ�ำกัดความเสียหายกรณีที่เกิดการ รั่วไหล หน่วยงานที่มีหน้าที่เกี่ยวข้องต้องมีการ วางแผนร่วมกัน สำหรับในจังหวัดระยอง ปี พ.ศ. 2553 คณะกรรมการเติมเต็มด้านเทคนิคในการลด และ ก�ำจัดมลพิษในเขตมาบตาพุด และพื้นที่ใกล้เคียง ได้แนะน�ำว่าควรมีข้อมูลการคาดการณ์พื้นที่การ กระจายของสารเคมีไว้ล่วงหน้าก่อนที่จะเกิดเหตุ $^5$ 

 ในปัจจุบัน มีโปรแกรมท�ำนายพื้นที่การ กระจายตัวของสารเคมีเมื่อเกิดการรั่วไหล เช่น ALOHA (Areal Location of Hazardous  $\mathrm{Atmospheres})^{6}$ และ  $\mathrm{MARPLOT}$  (Mapping Application for Response Planning and Local Operation Tasks)<sup>7</sup> โปรแกรมดังกล่าว เป็นที่รู้จักกันอย่างกว้างขวางในประเทศไทยแต่ยัง ไม่สามารถน�ำมาใช้ได้จริง และไม่ทันการณ์เมื่อเกิด เหตุการณ์ฉุกเฉินกรณีสารเคมีรั่วไหล ที่ท�ำได้ก็เป็น เพียงท�ำนายพื้นที่การกระจาย หลังจากเหตุการณ์ สงบแล้ว เพื่อเฝ้าระวังทางด้านสุขภาพโดยติดตาม ประชาชนที่อยู่ในพื้นที่การกระจาย และอาจสัมผัส กับสารเคมีเท่านั้น ทั้งนี้ที่ไม่สามารถใช้งานโปรแกรม ได้อย่างรวดเร็วเพราะมีข้อจ�ำกัดอีกหลายประการ ี เช่น ขาดข้อมลในการนำเข้าโปรแกรม การใช้งาน โปรแกรม ALOHA มีความซับซ้อน ทั้งยังต้อง เชื่อมโยงไปยังโปรแกรม MARPLOT และขาด ผู้เชี่ยวชาญการใช้งานโปรแกรมการจัดการฐานข้อมูล เพื่อรองรับเหตุฉุกเฉินกรณีสารเคมีรั่วไหลไว้ล่วงหน้า จึงมีความจ�ำเป็นยิ่งส�ำหรับหน่วยงานที่เกี่ยวข้อง ทั้งนี้โดยการประยุกต์ความสามารถของโปรแกรม ALOHA, MARPLOT และ Google Earth<sup>8</sup> เพื่อจัดท�ำแผนที่การกระจายของสารเคมีที่แสดงผล ้บนภาพถ่ายดาวเทียม พร้อมทั้งเตรียมข้อมูลที่จำเป็น อื่นๆ และจัดไว้อย่างเป็นระบบ จากนั้นประยุกต์ใช้ โปรแกรม Microsoft Excel<sup>9</sup> ในการทำดัชนีค้นหา สถานการณ์การรั่วไหลที่ใกล้เคียงกับความเป็นจริง เพื่อเชื่อมโยงไปยังข้อมูลที่จัดเตรียมไว้และสามารถ เรียกมาใช้ได้อย่างรวดเร็วจะช่วยให้ผู้เกี่ยวข้องกับ การตอบโต้สถานการณ์ฉุกเฉินทุกฝ่ายไม่ว่าจะเป็น ป้องกันและบรรเทาสาธารณภัย หน่วยงานด้านการ ควบคุมมลพิษและสิ่งแวดล้อม รวมถึงโรงพยาบาล ในพื้นที่เกิดเหตุซึ่งต้องมีหน้าที่ในการปฐมพยาบาล และให้การรักษาผู้ได้รับอันตรายจากสารเคมีอย่าง ทันท่วงทีเช่น แผนที่การกระจายตัวของสารเคมี

การปฐมพยาบาลและการรักษา เป็นต้น เพิ่มเติม ข้อมลที่จำเป็น และแก้ไขให้เป็นปัจจุบันได้อย่างไม่มี ข้อจ�ำกัดข้อมูลไปใช้กับสารเคมีตัวอื่นๆ ได้เท่าที่ ต้องการ

# **วัตถุประสงค์การวิจัย**

 เพื่อพัฒนาระบบฐานข้อมูลในการเตรียมการ รองรับสถานการณ์ฉุกเฉินจากสารเคมีรั่วไหล โดย ใช้โปรแกรม ALOHA, MARPLOT, Google Earth และ Microsoft Excel

## **วิธีการศึกษา**

 1) รวบรวมข้อมูลสารเคมีอันตรายที่มีความ เสี่ยงสูงต่อการรั่วไหลโดยประสานการด�ำเนินงานกับ โรงงานอุตสาหกรรมในเขตอ�ำเภอเมืองระยอง

 2) เลือกสารเคมีอันตรายสองชนิดจากโรงงาน ที่ให้ความร่วมมือ

3) จัดทำสถานการณ์การรั่วไหลในรูปของ แผนที่การกระจายตัวของสารเคมี(Toxic threat zone) ด้วยโปรแกรม ALOHA และ MARPLOT จากนั้นอ้างอิงพิกัดจีพีเอส(Co–ordinatereference)

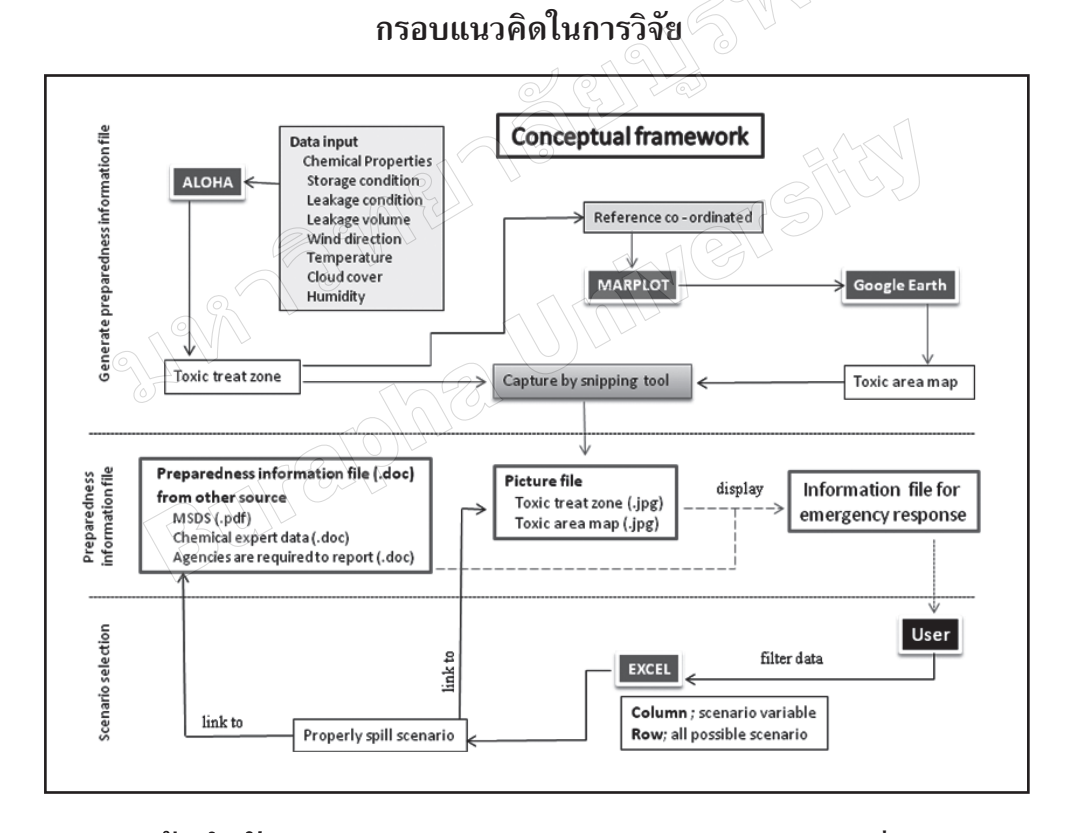

### **ขอบเขตและข้อจ�ำกัด**

 (1) เป็นกรณีศึกษาเฉพาะกรณีการรั่วไหล ของ Unit(EMBS)จากโรงงานปิโตรเคมีแห่งหนึ่ง ในจังหวัดระยอง

(2) การทำนายการรั่วไหลของสารจะทำนาย ในเฉพาะรูปแบบของ Toxic area vapor cloud scenario

จากโปรแกรม MARPLOT เพื่อให้แสดงผลบน แผนท ี่Google Earth ในรูปของแผนที่การกระจาย ตัวของสารเคมีบนแผนที่ดาวเทียมสามมิติ(Toxic areamap) และใช้Snipingtool เพื่อตัดภาพของ แผนที่ทั้งสอง เก็บไว้อย่างเป็นระบบ

่ 4) จัดทำข้อมูลที่จำเป็นจากแหล่งอื่น ๆ ที่ต้อง ใช้ในการตอบโต้ภาวะฉุกเฉินจากสารเคมีรั่วไหลของ แต่ละสถานการณ์จำลอง ซึ่งข้อมูลที่จำเป็นนี้ประกอบ ไปด้วย

 (1) ข้อมูลผู้เชี่ยวชาญด้านสารเคมี

 (2) ข้อมูลความปลอดภัยเคมีภัณฑ์ (MSDS)

 (3) ขั้นตอนการปฏิบัติเมื่อเกิดเหตุการณ์ สารเคมีรั่วไหล และการรายงานสถานการณ์

 5) ประยุกต์โปรแกรม Microsoft Excel โดยการจัดท�ำเป็นดัชนีในการค้นหาผ่านค�ำสั่ง Data filter โดยดัชนีช่วยค้นหาประกอบไปด้วย ชื่อสาร เคมีปริมาณการรั่วไหล ทิศทางลม อุณหภูมิปริมาณ เมฆ และความชื้น เพื่อใช้เลือกสถานการณ์จ�ำลอง ที่สร้างไว้ตามข้อ 3) ให้ใกล้เคียงกับสถานการณ์จริง มากที่สุด และเชื่อมโยงไปยังข้อมูลสำหรับตอบโต้ สถานการณ์การรั่วไหลของสารเคมีที่เตรียมไว้

### **เครื่องมือ**

1) โปรแกรม ALOHA (Areal Location of Hazardous Atmospheres) version 5.4.2

 2) โปรแกรม MARPLOT (Mapping Application for Response Planning and Local Operational Tasks) version 4.2.2

> 3) โปรแกรม Google Earth version 4.3 4) โปรแกรม Microsoft Excel 2007 **ข้อมูลน�ำเข้าในการสร้างสถานการณ์จ�ำลอง โปรแกรม ALOHA**

1) ชนิดสารเคมีอันตราย ได้แก่ Benzene กับ Styrene monomer

 2) พิกัดถังกักเก็บ

- Benzeneละติจูด 12 $^{\circ}$  40' 15.32"  $\text{N}$ ลองติจูด 101° 19' 39.56" E

- Styrene monomer ละติจูด 12°40'  $19.92''$   $N$  ลองติจูด  $101^{\circ}$   $19'$   $39.53''$   $E$ 

3) ขนาดรูรั่ว/ปริมาณสารเคมีที่รั่วไหล

 - Benzene 4 นิ้ว/900 ลบ.ม.

 - Styrene monomer 8 นิ้ว/2,800

4) ความเร็วลม 3.35 ไมล์/ชั่วโมง

 5) ทิศทางลม 16 ทิศทาง ได้แก่ N, NNE, NE, ENE, E, ESE, SE, SSE, S, SSW, SW, WSW, W, WNW, NW, NNW

6) อุณหภูมิ 3 ช่วงคือ 18-23°C, 24-31°C และ  $32-39^{\circ}$ C

 $7)$  ปริมาณเมฆ 3 ระดับคือ เมฆมาก (complete cover), ปานกลาง (partly cloud), ท้องฟ้า แจ่มใส (clear)

 8) ความชื้น 3 ระดับคือ ชื้นมาก (wet), ปานกลาง (medium), แห้ง (dry)

# **ผลการศึกษา**

**ผลการศึกษาแบ่งออกเป็น 3 ขั้นตอนดังนี้**

1) การสร้างสถานการณ์จำลองและจัดทำ แผนที่การกระจายตัวของสารเคมี(Toxic threat zone) และแผนที่การกระจายตัวของสารเคมีแสดง ผลบนแผนที่ดาวเทียม Google Earth (Toxic area map)

 - หลังจากใส่ข้อมูลที่จ�ำเป็นได้แก่ชื่อสาร เคมี(Chemical name), ปริมาณการรั่วไหล (Leakagevolume), ทิศทางลม (Winddirection), อุณหภูมิ(Temperature), ปริมาณเมฆ (Cloud cover), ความชื้น (Humidity)ในโปรแกรม ALOHA เพื่อจ�ำลองสถานการณ์การรั่วไหลโดยอ้างอิงจากพิกัด จุดที่เกิดการรั่วไหล (Co-ordinated reference) ของโปรแกรม MARPLOT จะได้แผนที่การ กระจายตัวของสารเคมี(Toxic threat zone) ดังรูปที่ 1 และเมื่ออ้างอิงพิกัด ต่อไปที่โปรแกรม Google Earth ก็จะได้แผนที่การกระจายตัวของ สารเคมีบนภาพถ่ายดาวเทียมดังรูปที่ 2 จากนั้นใช้ เครื่องมือ Snipping Tool ตัดรูปทั้งสองเพื่อน�ำไป บันทึกเป็นไฟล์รูปภาพตามขั้นตอนที่(2)

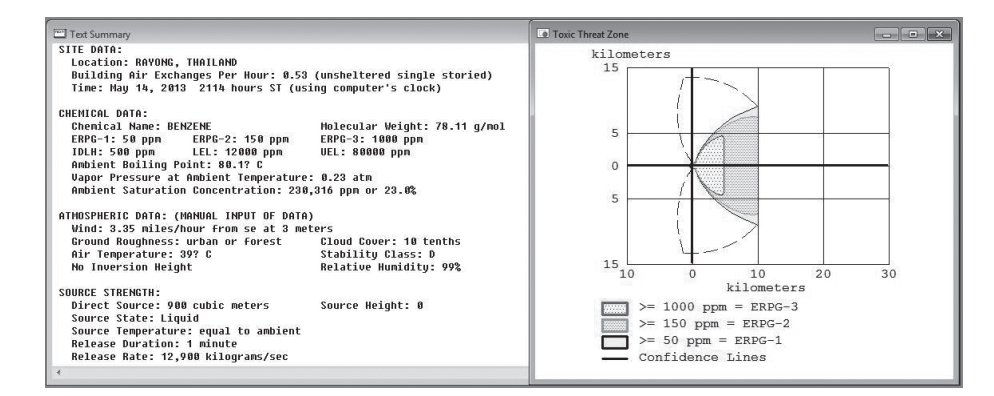

**รูปที่ 1** Toxic Threat Zone

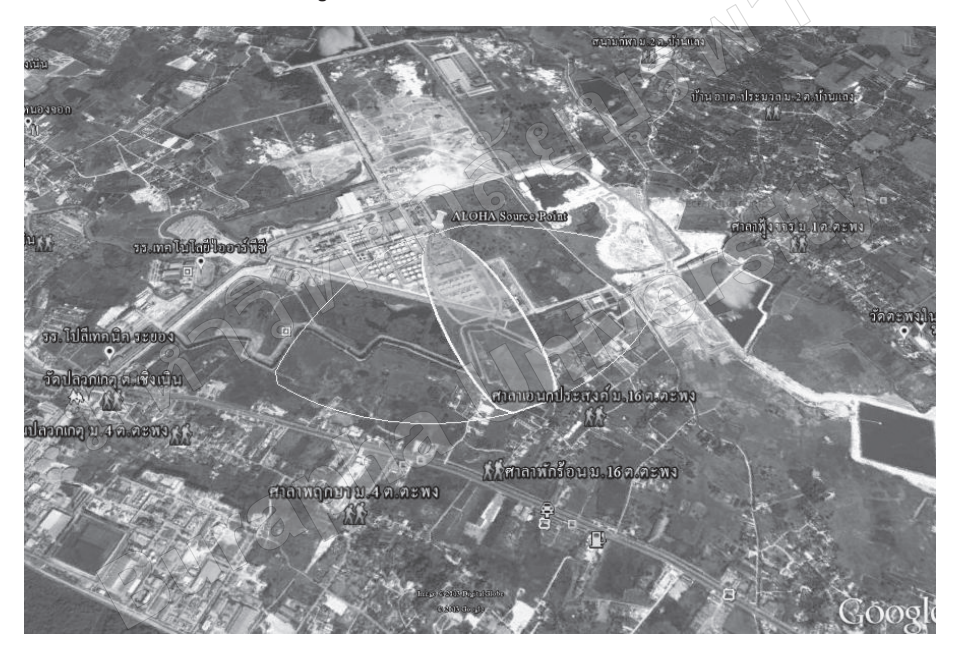

**รูปที่ 2** Toxic Area Map

 2) การเตรียมข้อมูลแผนที่การกระจายตัว ของสารเคมีจากขั้นตอนที่ (1) และข้อมูลที่จ�ำเป็น ในการตอบโต้สถานการณ์ฉุกเฉิน จากแหล่งอื่น อย่างเป็นระบบ (Preparednessinformation file)

 - ข้อมูลรูปภาพ Toxicthreat Zone และ Toxic area map จะถูกเก็บไว้ใน Subfolder ชื่อ Toxicthreatzone และ และ Toxicareamap ตาม ลำดับ ซึ่งอยู่ภายใต้ Folder ชื่อสารเคมีคือ Benzene และ Styrene

- ภายใต้ Folder benzene และ Folder styrene ยังประกอบไปด้วย Sub folder ต่อไปนี้ MSDS, Chemical expert data, Agencies are required to report ดังรูปที่ 3 ซึ่งแต่ละ Folder จะเก็บไฟล์ข้อมูลเอกสารความปลอดภัยของสารเคมี ผู้เชี่ยวชาญสารเคมีพร้อมช่องทางการติดต่อและ หน่วยงานที่ต้องรายงานเมื่อเกิดเหตุฉุกเฉินพร้อม ช่องทางการติดต่อ ตามลำดับ

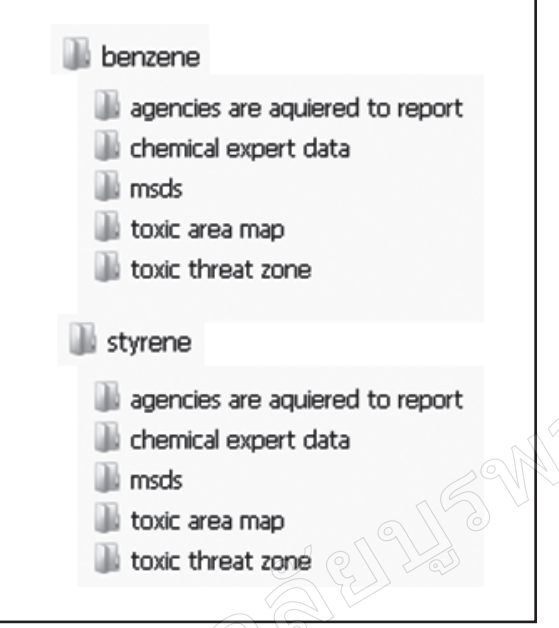

**รูปที่ 3** โครงสร้าง Folder ต่างๆ ที่ใช้ในการเก็บข้อมูล

 3) การเลือกสถานการณ์ที่เหมาะสมกรณี เกิดเหตุการณ์ฉุกเฉินจากสารเคมีรั่วไหล(Scenario selection)

ในหน้า Worksheet ของโปรแกรม Microsoft Excel แถวที่ 1 คอลัมน์  $\overrightarrow{A1}$ , B1, C1, D1,  $E1, F1, G1, H1, H2, J1$  และ  $K1$  จะสร้างเป็นดัชนี ต่อไปนี้Chemical name, Leak volume, Wind direction, Temperature, Cloud cover, Humidity, Toxic threat zone, Toxic area map, MSDS, Chemical expert data และ Agencies are required to report ตามล�ำดับ เพื่อใช้ค้นหา สถานการณ์การรั่วไหลของสารเคมีที่ใกล้เคียงกับ ความเป็นจริงมากที่สุด ตามรูปที่4

 ส�ำหรับแถวที่2เป็นต้นไปจะใส่ตัวข้อมูลตาม ดัชนีในแถวที่ 1 เพื่อให้ได้สถานการณ์ที่เป็นไปได้ ทั้งหมดของการรั่วไหล โดยแต่ละสารเคมีจะมีจำนวน ี สถานการณ์ 864 สถานการณ์ ซึ่งคำนวณ จากผลคูณ ของจำนวนตัวแปรในแต่ละดัชนี ดังนี้ ดังรูปที่ 5

 $\widehat{H}$ umidity  $\widehat{\mathfrak{g}}$ านวนตัวแปร 3 (wet, medium, dry) Cloud cover จำนวนตัวแปร 3 (complete cover, partly cloud, clear) Temperature จำนวนตัวแปร 3  $(18-23° C, 24-31° C, 32-39° C)$ Wind direction จ�ำนวนตัวแปร 16 (N, NNE, NE, ENE, E, ESE, SE, SSE, S, SSW, SW, WSW, W, WNW, NW, NNW)  $Leak$  volume/pore จำนวนตัวแปร 2  $(900 \text{ m}^3, 9 \text{ inches})$ 

เมื่อใส่ตัวแปรต่างๆ ใน worksheet ของ Excel ครบทุกแถวแล้ว ที่cell G, H, I, J และ K ของแต่ละแถวให้ใช้คำสั่ง Hyperlink เชื่อมโยง ไปยังไฟล์ที่ตรงกันกับสถานการณ์นั้นๆ ในฐานข้อมูล ที่เก็บไว้ใน Folder ในขั้นตอนที่ 2

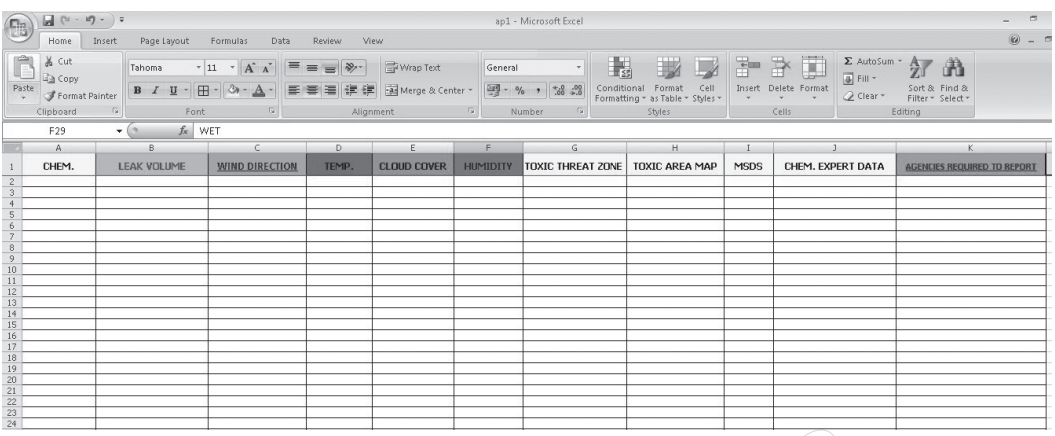

### **รูปที่ 4** ดัชนีในการค้นหาข้อมูลสถานการณ์การรั่วไหลในแต่ละคอลัมน์ของ Excel

|                                                                     |                                       |                          |                       |                 |                    |                 |                            |                                  |                   |                           | <b>PE</b>                          |
|---------------------------------------------------------------------|---------------------------------------|--------------------------|-----------------------|-----------------|--------------------|-----------------|----------------------------|----------------------------------|-------------------|---------------------------|------------------------------------|
| $n_{\rm n}$                                                         | $\mathbb{H}$ $(1 - \mathbb{1})$ - ) = |                          |                       |                 |                    |                 | ap1 - Microsoft Excel      |                                  |                   |                           |                                    |
| Home<br>Insert<br>Page Lavout<br>Formulas<br>Data<br>Review<br>View |                                       |                          |                       |                 |                    |                 |                            |                                  |                   | $\omega$                  |                                    |
| % Cut<br>u<br>Σ AutoSum -                                           |                                       |                          |                       |                 |                    |                 |                            |                                  |                   |                           |                                    |
|                                                                     |                                       | $-11$<br>Tahoma          | ⋿<br>$A^{\tilde{}}$   | $\gg$           | Wrap Text          | General         | ×.<br>53                   |                                  | <b>Villa</b><br>m | Ħ<br>m.                   | Ä                                  |
| Paste                                                               | <b>Ea</b> Copy                        |                          |                       |                 |                    |                 | Conditional                | Format<br>Cell                   | Insert            | a Fill +<br>Delete Format | Sort & Find &                      |
|                                                                     | Format Painter                        | 田<br>в<br>U              |                       | 緸<br>æ          | Merge & Center     | 國-              | $-85$<br>$+2$              | Eermatting * as Table * Styles * |                   | Clear *                   | Filter * Select *                  |
|                                                                     | Clipboard                             | $\mathbb{F}_{2}$<br>Font | G.                    |                 | <b>Alianment</b>   |                 | $\sqrt{2}$<br>Mumber       | Styles                           |                   | Cells                     | Editina                            |
| $f_{\text{sc}}$ NNE<br>C33<br>$-$ (m)                               |                                       |                          |                       |                 |                    |                 |                            |                                  |                   |                           |                                    |
|                                                                     | A                                     | $\mathbf{B}$             |                       | D.              | F                  | F               | $\mathcal{L}_{\mathbf{1}}$ | н                                | $\mathbf{I}$      | $\sim$                    |                                    |
|                                                                     |                                       |                          |                       |                 |                    |                 |                            |                                  |                   |                           |                                    |
|                                                                     | CHEM.                                 | <b>LEAK VOLUME</b>       | <b>WIND DIRECTION</b> | TEMP.           | <b>CLOUD COVER</b> | <b>HUMIDITY</b> | TOXIC THREAT ZONE          | <b>TOXIC AREA MAP</b>            | MSDS              | CHEM, EXPERT DATA         | <b>AGENCIES REQUIRED TO REPORT</b> |
| $\mathbf{2}$                                                        | herzene                               | OPENING DIAMETER 4 IN    | Ν                     | 232             | PARTLY             | WET             | treatzone                  | map                              | my dy             | expert                    | AGENCIES REQUIRED TO REPORT        |
| 3 <sup>1</sup>                                                      | benzene                               | OPENING DIAMETER 4 IN    | N                     | 232             | PARTLY             | MEDIUM          | treatzone                  | map                              | ms ds             | expert                    | AGENCIES REQUIRED TO REPORT        |
| 4                                                                   | benzene                               | OPENING DIAMETER 4 IN    | N                     | 232             | PARTLY             | DRY             | treatzone                  | map                              | ms ds             | expert                    | AGENCIES REQUIRED TO REPORT        |
| 5.                                                                  | benzene                               | OPENING DIAMETER 4 IN    | N                     | 232             | <b>CLEAR</b>       | WET             | treatzone                  | map                              | ms ds.            | expert                    | AGENCIES REQUIRED TO REPORT        |
| 6                                                                   | benzene                               | OPENING DIAMETER 4 IN    | N                     | 232             | <b>CLEAR</b>       | MEDIUM          | treatzone                  | map                              | ms ds             | expert                    | AGENCIES REQUIRED TO REPORT        |
| $\overline{7}$                                                      | benzene                               | OPENING DIAMETER 4 IN    | N                     | 232             | <b>CLEAR</b>       | DRY             | treatzone                  | map                              | ms ds             | expert                    | AGENCIES REQUIRED TO REPORT        |
|                                                                     | 8 benzene                             | OPENING DIAMETER 4 IN    | <b>NNE</b>            | $23$            | COMPLETE           | WET             | treatzone                  | map                              | msds              | expert                    | AGENCIES REQUIRED TO REPORT        |
| $\mathbf{Q}$                                                        | benzene                               | OPENING DIAMETER 4 IN    | NNE                   | $\overline{23}$ | COMPLETE           | MEDIUM          | treatzone                  | map                              | ms ds             | expert                    | AGENCIES REQUIRED TO REPORT        |
|                                                                     | 10 benzene                            | OPENING DIAMETER 4 IN    | NNE                   | $\mathfrak{D}3$ | COMPLETE           | DRY             | treatzone                  | map                              | ms ds             | expert                    | AGENCIES REQUIRED TO REPORT        |
|                                                                     | 11 benzene                            | OPENING DIAMETER 4 IN    | NNE                   | $^{23}$         | <b>PARTLY</b>      | WET             | treatzone                  | map                              | ms ds             | expert                    | AGENCIES REQUIRED TO REPORT        |
|                                                                     | 12 benzene                            | OPENING DIAMETER 4 IN    | NNE                   | 523             | PARTLY             | MEDIUM          | treatzone                  | map                              | ms ds             | expert                    | AGENCIES REQUIRED TO REPORT        |
|                                                                     | 13 benzene                            | OPENING DIAMETER 4 IN    | NNE                   | $\mathfrak{D}$  | PARTLY             | DRY             | treatzone                  | map                              | ms ds             | expert                    | AGENCIES REQUIRED TO REPORT        |
|                                                                     | 14 benzene                            | OPENING DIAMETER 4 IN    | NNE                   | $\leq 3$        | <b>CLEAR</b>       | WET             | treatzone                  | map                              | ms ds             | expert                    | AGENCIES REQUIRED TO REPORT        |
|                                                                     | 15 benzene                            | OPENING DIAMETER 4 IN    | NNE                   | $^{22}$         | <b>CLEAR</b>       | MEDIUM          | treatzone                  | map                              | ms ds             | expert                    | AGENCIES REQUIRED TO REPORT        |
|                                                                     | 16 benzene                            | OPENING DIAMETER 4 IN    | NNE                   | 523             | CLEAR              | DRY             | treatzone                  | map                              | ms ds             | expert                    | AGENCIES REQUIRED TO REPORT        |
|                                                                     | 17 benzene                            | OPENING DIAMETER 4 IN    | NNE                   | $24 - 31$       | COMPLETE           | WET             | treatzone                  | map                              | ms ds             | expert                    | AGENCIES REQUIRED TO REPORT        |
|                                                                     | 18 benzene                            | OPENING DIAMETER 4 IN    | NNE                   | 24-31           | COMPLETE           | MEDIUM          | treatzone                  | map                              | ms ds             | expert                    | AGENCIES REQUIRED TO REPORT        |
|                                                                     | 19 benzene                            | OPENING DIAMETER 4 IN    | NNE                   | $24 - 31$       | COMPLETE           | <b>DRY</b>      | treatzone                  | map                              | ms ds             | expert                    | AGENCIES REQUIRED TO REPORT        |
|                                                                     | 20 benzene                            | OPENING DIAMETER 4 IN    | NNE                   | $24 - 31$       | <b>PARTLY</b>      | WET             | treatzone                  | map                              | ms ds             | expert                    | AGENCIES REQUIRED TO REPORT        |
|                                                                     | 21 benzene                            | OPENING DIAMETER 4 IN    | NNE                   | $24 - 31$       | PARTLY             | MEDILIN         | treatzone                  | map                              | ms ds             | expert                    | AGENCIES REQUIRED TO REPORT        |
|                                                                     | 22 benzene                            | OPENING DIAMETER 4 IN    | <b>NNE</b>            | $24 - 31$       | PARTLY             | DRY             | treatzone                  | map                              | ms ds             | expert                    | AGENCIES REQUIRED TO REPORT        |
|                                                                     | 23 benzene                            | OPENING DIAMETER 4 IN    | NNE                   | $24 - 31$       | <b>CLEAR</b>       | WET             | treatzone                  | map                              | ms ds             | expert                    | AGENCIES REQUIRED TO REPORT        |
|                                                                     | 24 benzene                            | OPENING DIAMETER 4 IN    | NNE                   | $24 - 31$       | <b>CLEAR</b>       | MEDIUM          | treatzone                  | map                              | ms ds             | expert                    | AGENCIES REQUIRED TO REPORT        |
|                                                                     | 25 benzene                            | OPENING DIAMETER 4 IN    | NNE                   | $24 - 31$       | <b>CLEAR</b>       | DRY             | treatzone                  | map                              | ms ds             | expert                    | AGENCIES REQUIRED TO REPORT        |
|                                                                     | 26 benzene                            | OPENING DIAMETER 4 IN    | NNE                   | 232             | COMPLETE           | WET             | treatzone                  | map                              | ms ds             | expert                    | AGENCIES REQUIRED TO REPORT        |
|                                                                     | 27 benzene                            | OPENING DIAMETER 4 IN    | <b>NNE</b>            | /232            | COMPLETE           | MEDIUM          | treatzone                  | map                              | ms ds             | expert                    | AGENCIES REQUIRED TO REPORT        |
|                                                                     | 28 benzene                            | OPENING DIAMETER 4 IN    | NNE                   | 232             | COMPLETE           | DRY             | treatzone                  | map                              | ms ds             | expert                    | AGENCIES REQUIRED TO REPORT        |
|                                                                     | 29 benzene                            | OPENING DIAMETER 4 IN    | NNF                   | 232             | PARTLY             | WET             | treatzone                  | map                              | ms ds             | expert                    | AGENCIES REQUIRED TO REPORT        |
| 30 <sup>°</sup>                                                     | benzene                               | OPENING DIAMETER 4 IN    | NNE                   | 232             | PARTLY             | MEDILIN         | treatzone                  | map                              | ms ds             | expert                    | AGENCIES REQUIRED TO REPORT        |
|                                                                     | 31 benzene                            | OPENING DIAMETER 4 IN    | <b>NNE</b>            | 232             | PARTLY             | DRY             | treatzone                  | map                              | ms ds             | expert                    | AGENCIES REQUIRED TO REPORT        |
|                                                                     | 32 henzene                            | OPENING DIAMETER 4 IN    | NNF                   | >22             | <b>CLEAR</b>       | WFT             | treatzone                  | map                              | made              | expert                    | <b>AGENCIES REQUIRED TO REPORT</b> |

**รูปที่ 5** โครงสร้าง Folder ต่างๆ ที่ใช้ในการเก็บข้อมูล

เมื่อเกิดสถานการณ์การรั่วไหลให้เข้ามาที่หน้า worksheet ของ Microsoft Excel จากนั้นใช้คำสั่ง Data filter และเลือกเงื่อนไขตามดัชนีแต่ละตัวให้ ตรงกับสถานการณ์จริง เราก็จะได้สถานการณ์ที่ตรง กับเงื่อนไขที่เลือกมา 1 สถานการณ์ ที่ไปยังฐานข้อมูล ที่เตรียมไว้ได้อย่างรวดเร็ว

### **การทดลองใช้งาน**

การจัดการฐานข้อมูลนี้ได้น�ำไปทดลองใช้ใน กลุ่มเจ้าหน้าที่ความปลอดภัยในการท�ำงานระดับ วิชาชีพ ที่เคยใช้งานโปรแกรม ALOHA, MAR-

PLOT และ Google Earth จำนวน 30 คน เพื่อ เปรียบเทียบกันระหว่างการใช้งานแบบเดิม และ แบบที่มีการจัดการฐานข้อมูลแล้วในหลายมิติและ ที่สำคัญคือแบบใดจะสามารถได้มาซึ่งแผนที่ $\rm Google$ Earth ที่แสดงการกระจายตัวของสารเคมีได้เร็ว กว่ากันโดยสมมุติสถานการณ์การรั่วไหลและใช้งาน แบบเดิมจะต้องน�ำเข้าข้อมูลในโปรแกรมต่างๆ ได้แก่ ALOHA, MARPLOT และ Google Earth ตาม ล�ำดับ แต่ในส่วนของการใช้งานแบบที่มีการจัดการ ฐานข้อมูลแล้วจะเปิดโปรแกรม Excel ที่สร้างขึ้นเป็น

# **สรุปและอภิปรายผล**

 1. การพัฒนาระบบฐานข้อมูลเพื่อรองรับ สถานการณ์ฉุกเฉินสามารถท�ำได้ผ่านความสามารถ

ดัชนีค้นหา และกำหนดเงื่อนไขการค้นหาแผนที่การ กระจายของสารเคมีตามข้อมูลการรั่วไหลที่กำหนด ให้ผลการทดลองแสดงตามตารางที่1 และ 2

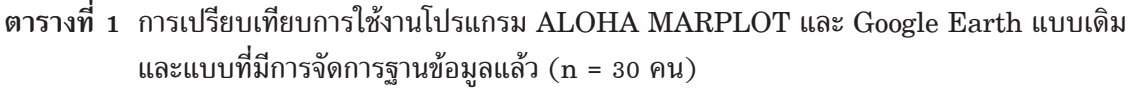

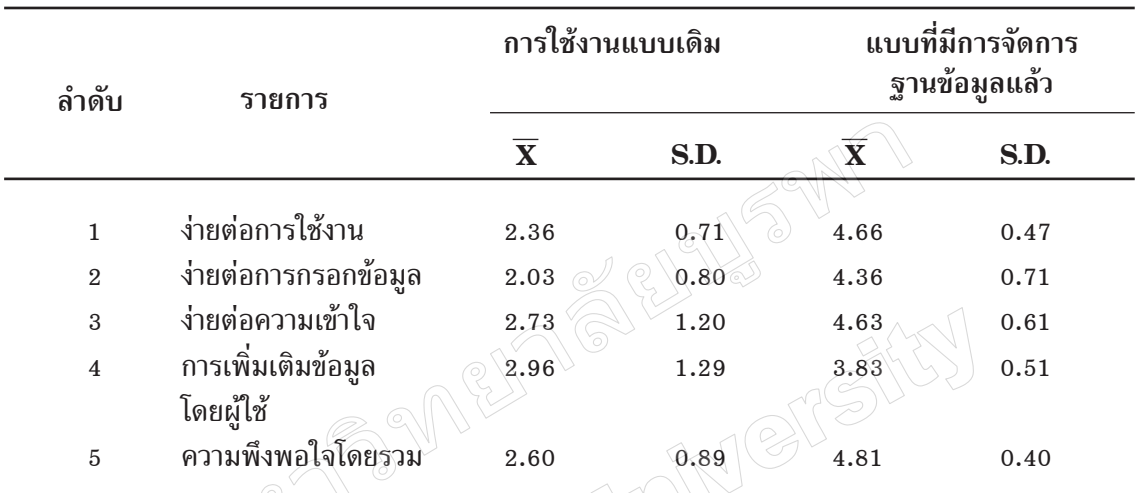

ของโปรแกรม ALOHA,MARPLOT และ Google Earth ซึ่งท�ำให้ได้ข้อมูลที่จ�ำเป็นยิ่งในการตอบโต้ สถานการณ์ฉุกเฉิน ได้แก่แผนที่ดาวเทียม (Google Earth) ที่แสดงการกระจายตัวของสารเคมีพร้อม

 จากตารางที่ 1 ทุกมิติของการเปรียบเทียบ พบว่าแบบที่มีการจัดการฐานข้อมูลคะแนนดีกว่า ในทุกมิติของการประเมิน โดยคะแนนสูงสุดคือ ความพึงพอใจโดยรวม

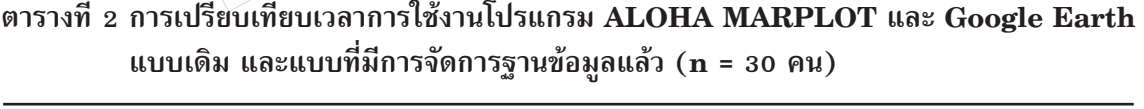

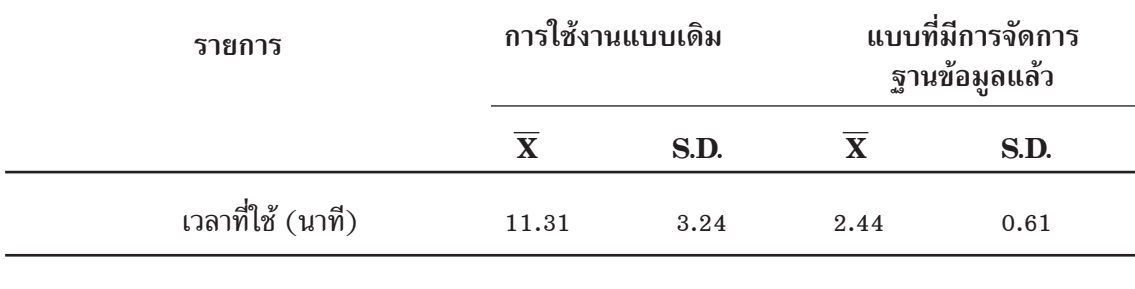

เวลาเฉลี่ยที่ใช้การใช้งานแบบเดิมมากกว่า ี แบบที่มีการจัดการฐานข้อมูล โดยเวลาการใช้งาน แบบเดิมเท่ากับ 11.31 นาทีและแบบที่มีการจัดการ ฐานข้อมูลแล้วคือ 2.44 นาที

ความเข้มข้นที่จุดต่างๆ

โดยส่วนของโปรแกรม MARPLOT ถ้ามี ข้อมูลในรูปของ GIS ไฟล์จะสามารถใช้ความสามารถ ของโปรแกรมในการค้นหา(Search overlay)ข้อมูล ต่างๆ ที่อยู่ในพื้นที่การกระจายตัวของสารเคมีเช่น สถานที่ส�ำคัญ ถนน หมู่บ้าน ฯลฯ ทั้งนี้ขึ้นกับข้อมูล ใน GIS ไฟล์ว่าเป็นข้อมูลอะไร

 2. ข้อมูลในระบบนอกจากจะมาจากโปรแกรม ต่างๆ ตามข้อ 1)แล้วยังมาจากการจัดเตรียมขึ้น จากแหล่งค้นคว้าอื่นๆ เช่นข้อมูลความปลอดภัย เคมีภัณฑ์(MSDS) ข้อมูลผู้เชี่ยวชาญด้านสารเคมี และข้อมูลหน่วยงานที่ต้องรายงานเมื่อเกิดเหตุการณ์ ฉุกเฉินจากสารเคมี เป็นต้น

 ข้อมูลที่จ�ำเป็นในการตอบโต้สถานการณ์ ้ฉุกเฉินสามารถนำมาจากหลายแหล่งได้ โดยที่ผู้ใช้ ฐานข้อมูลสามารถเพิ่มเติมเข้าไปได้ด้วยตนเองด้วย เทคนิค Hyperlinkของโปรแกรม Microsoft Excel เช่น ข้อมูลการปฐมพยาบาลเบื้องต้น ข้อมูล จุดอพยพ เป็นต้น

 3. โปรแกรม Microsoft Excel เป็นโปรแกรม พื้นฐานที่ช ่วยจัดการฐานข้อมูลด้วยเทคนิคการ กรองข้อมูล(Data filter)ซึ่งสามารถน�ำมาประยุกต์ ใช้ในการเลือกสถานการณ์จ�ำลองที่ใกล้เคียงกับ ความจริงมากที่สุดและเทคนิคการเชื่อมโยง (Hyperlink) ที่สามารถเชื่อมโยงสถานการณ์ที่เลือกได้ ไปยังฐานข้อมูลในการตอบโต้สถานการณ์ฉุกเฉิน จากสารเคมีรั่วไหลได้อย่างรวดเร็ว

 นอกเหนือจากโปรแกรม Microsoft Excel แล้วยังสามารถใช้โปรแกรมจัดการฐานข้อมูลอื่นๆ มาประยุกต์ใช้ได้เช่นMicrosoft Access, FoxPro, Clipper, dBase และ SQL เป็นต้น

 4. การเปรียบเทียบการใช้งานโปรแกรม ALOHA MARPLOT และ Google Earth แบบเดิม และแบบที่มีการจัดการฐานข้อมูลแล้ว พบว่าผู้ใช้งานซึ่งเป็นเจ้าหน้าที่ความปลอดภัยในการ ท�ำงาน มีความพึงพอใจโดยรวมแบบที่มีการจัดการ ฐานข้อมูลแล้วสูงกว่าแบบเดิม ด้วยคะแนน 4.81 และ 2.60 ตามล�ำดับ จากคะแนนเต็ม 5 ทั้งนี้เพราะ เมื่อพิจารณาในมิติต่างๆ ที่น�ำเปรียบเทียบกันพบว่า แบบที่มีการจัดการฐานข้อมูลแล้วมีคะแนนดีกว่า แบบเดิมในทุกมิติได้แก่มีความง่ายต่อการใช้งาน เพราะมีค�ำสั่งไม่ซับซ้อน ง่ายต่อการกรอกข้อมูล และง่ายต่อความเข้าใจเพราะมีข้อมูลไม่มากนักที่ต้อง บันทึก (ข้อมูล ณ วันเวลาเกิดเหตุการณ์รั่วไหล) ใช้เวลาน้อยเนื่องจากข้อมูลส่วนใหญ่จะถูกจัดเตรียม และบันทึกไว้ล่วงหน้าแล้ว นอกจากนี้ผู้ใช้ยังพึงพอใจ ต่อการที่สามารถเพิ่มเติมข้อมูลที่จำเป็นเข้าไปในระบบ ฐานข้อมูลได้โดยง่าย เพียงมีข้อมูลอยู่ในรูปไฟล์ ไม่ว่าจะเป็นไฟล์รูปแบบใดก็ตามจากนั้นใช้ค�ำสั่ง Hyperlink ในโปรแกรม Microsoft Excel เชื่อมโยงจากเซลล์อ้างอิงไปยังไฟล์ข้อมูลที่ต้องการ เพิ่มนั้น

 $\widetilde{\mathfrak{s}}$ . เวลาเฉลี่ยที่ใช้ พบว่าการใช้งานแบบเดิม ้มากกว่าแบบที่มีการจัดการฐานข้อมูล โดยเวลาการ ใช้งานแบบเดิมเท่ากับ 11.31 นาที(สูงสุด 16.30 นาที, ต�่ำสุด 9.40 นาที) และแบบที่มีการจัดการฐาน ์ข้อมูลแล้วคือ 2.44 นาที (สูงสุด 3.20 นาที, ต่ำสุด 1.10 นาที) ผู้ทดสอบโปรแกรมให้ข้อเสนอคิดเห็น เพิ่มเติมดังนี้

 5.1 ผู้ไม่มีความรู้เกี่ยวกับโปรแกรมเดิม เลยก็สามารถท�ำงานได้โดยไม่ต้องมีพื้นฐานมาก่อน 5.2 สะดวกรวดเร็วประยุกต์ใช้ได้กับทุกที่

ทุกสารเคมีเมื่อทราบข้อมูลพื้นฐาน

 5.3 ใช้งานง่ายกรณีฉุกเฉินสามารถใช้ ประกอบการตัดสินใจในการระงับเหตุฉุกเฉินได้ เหมาะกับเป็นโปรแกรมส�ำหรับรองรับ กรณีเกิดเหตุ ฉุกเฉิน เพราะมีเวลาไม่มากนัก

 5.4 โปรแกรมประยุกต์โดยใช้Microsoft Excelง่ายกว่ารวดเร็วกว่า และสะดวกต่อการใช้งาน

### **ข้อเสนอแนะ**

 การจัดการข้อมูลเพื่อรองรับสถานการณ์ ฉุกเฉินกรณีสารเคมีรั่วไหลสามารถน�ำไปประยุกต์ ใช้ได้กับสารเคมีทุกชนิดที่อยู ่ในฐานข้อมูลของ

โปรแกรม ALOHA โดยที่ผู้ใช้สามารถที่จะเตรียม ข้อมลที่จำเป็นอื่นๆ เพื่อเชื่อมโยงเข้าด้วยกันกับ แผนที่การกระจายของสารเคมีที่ท�ำนายจากโปรแกรม (Toxicthreatzone, Toxicareamap)ซึ่งทั้งหมด นี้จะเป็นประโยชน์อย่างยิ่งกับผู้เกี่ยวข้องทุกภาคส่วน ในการตอบโต้สถานการณ์อย่างไรก็ตามมีข้อจำกัด คือ ไม่สามารถใช้ข้อมูลจากโปรแกรมนี้ได้ในกรณี ที่เกิดการรั่วไหลในพื้นที่เดียวกันของสารเคมีมากกว่า ่ 1 ชนิด เนื่องจากอาจเกิดปฏิกิริยาทางเคมีต่อกันทำให้ คุณสมบัติของสารเคมีเปลี่ยนแปลงไปจากเดิม

ข้อเสนอแนะสำหรับการทำวิจัยที่เกี่ยวข้อง กับเรื่องนี้คือ การพัฒนาระบบฐานข้อมูลเพื่อ ตอบโต้สถานการณ์การรั่วไหลในกรณีอุบัติเหตุจาก การขนส่ง

## **กิตติกรรมประกาศ**

การวิจัยครั้งนี้ได้รับค�ำแนะน�ำอันเป็นประโยชน์ หลายประการจาก นพ.สุนทร เหรียญภูมิการกิจ รองผู้อำนวยการโรงพยาบาลระยอง รศ.ดร.ภิญญ์ฑิตา มุ่งการดีคณะวิศวกรรมศาสตร์มหาวิทยาลัยขอนแก่น รศ.กาญจนา นาถะพินธุ คณะสาธารณสุขศาสตร์ มหาวิทยาลัยขอนแก่น ผศ.ดร.เพ็ญศรีวัจฉละญาณ คณะสาธารณสุขศาสตร์ มหาวิทยาลัยธรรมศาสตร์ และได้รับข้อมูลสารเคมีที่น�ำมาจัดท�ำสถานการณ์ จ�ำลองจากทางโรงงานปิโตรเคมีแห่งหนึ่งในจังหวัด ระยอง ต้องขอขอบพระคุณมา ณ โอกาสนี้

## **เอกสารอ้างอิง**

- 1. ปิติภควงศ์. เครือข่ายและบุคลากรด้านการ ป้องกันอุบัติภัยจากสารเคมีจังหวัดสมุทรปราการ. 2554 (ออนไลน์). (วันที่ค้นข้อมูล 2 มีนาคม 2554). เข้าถึงได้จาก http://advisor.anamai. moph.go.th/282/28204.html
- 2. กรมควบคุมมลพิษ. อุบัติภัยจากสารเคมีรั่วไหล ในประเทศไทย ระหว่าง พ.ศ.2543-2554.

กรุงเทพ: รายงานกรมควบคุมมลพิษ; 2554.

- 3. Dean B. Best practice in chemical emergency response preparedness and incident management. Journal of Chemical Health and Safety 2009;  $16(3) : 26-29.$
- 4. ส�ำนักงานอุตสาหกรรมจังหวัดระยอง. ปริมาณ สารเคมีอันตรายในจังหวัดระยอง. ระยอง: รายงานสำนักงานอุตสาหกรรมจังหวัดระยอง; 2552.
- 5. คณะกรรมการศึกษาและเติมเต็มทางเทคนิค เพื่อลดและขจัดมลพิษในพื้นที่มาบตาพุด. ปัญหามลพิษ. 2553 (ออนไลน์). (วันที่ค้น ข้อมูล1 ตุลาคม 2555). เข้าถึงได้จาก http:// www.publicconsultation.opm.go.th/ rubfung67/proposal6.pdf.
- 6. United States Environmental Protection Agency. Manual of ALOHA [online] 2011 [cited 2011Feb 5]. Available from http://www.epa.gov/osweroe1/docs/ cameo/ALOHAManual.pdf
- 7. United States Environmental Protection Agency. Manual of MARPLOT [online] 2011 [cited Feb 5, 2011]. Available from http://www.epa.gov/osweroe1/docs/ cameo/TechDoc\_Marplot40.pdf
- 8. Wikipedia. Google earth [online] 2011 [cited 2011Oct 7]. Available from http:// en.wikipedia.org/wiki/Google earth
- 9. Microsoft Office. Excel [online] 2011 [cited 2011Nov 20]. Available from http://office.microsoft.com/en-us/ excel-help/excel-specifications-and- limits- HP010073849.aspx